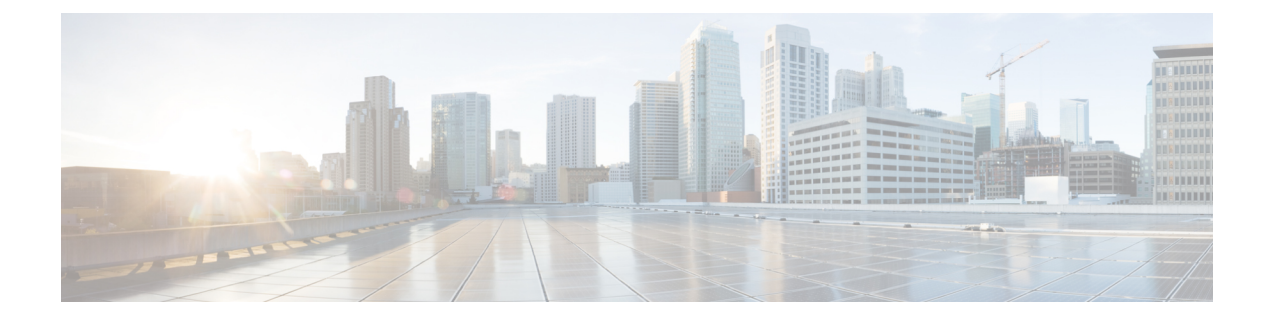

# **Online Insertion and Removal of Cards on the Cisco Remote PHY Shelf 7200**

- [About](#page-0-0) OIR, on page 1
- [What](#page-0-1) Does an OIR Do?, on page 1
- Guidelines for [Performing](#page-1-0) an OIR, on page 2
- OIR on Cisco [Remote](#page-1-1) PHY Shelf 7200, on page 2
- How Do I [Perform](#page-1-2) an OIR?, on page 2
- [Verifying](#page-2-0) Status after an OIR, on page 3

#### <span id="page-0-0"></span>**About OIR**

Online Insertion and Removal (OIR) was developed to enable you to replace faulty parts without affecting system operation. When a card is inserted, power is available on the card, and it initializes itself to start working.

Hotswap functionality allowsthe system to determine when a change occursin the unit's physical configuration, and reallocate the unit's resources to allow all interfaces to function adequately. This feature allows interfaces on the card to be reconfigured while other interfaces on the router remain unchanged. The interrupt routine must ensure that the interrupt line has reached a stable state.

The software performs the necessary tasks involved in handling the removal and insertion of the card. A hardware interrupt is sent to the software subsystem when a hardware change is detected, and the software reconfigures the system:

- When a card is inserted, it is analyzed and initialized in such a way that the end user can configure it properly. The initialization routines used during OIR are the same as those called when the router is powered on. System resources, also handled by software, are allocated to the new interface.
- When a card is removed, the resources associated with the empty slot must either be freed or altered to indicate the change in its status.

### <span id="page-0-1"></span>**What Does an OIR Do?**

When an OIR is performed, the router:

**1.** Rapidly scans the backplane for configuration changes.

- **2.** Initializes all newly inserted interfaces and places them in the administratively shut down state.
- **3.** Brings all previously configured interfaces on the card back to the state they were in when they were removed. Any newly inserted interfaces are put in the administratively shut down state.

The only effect on the routing tables is that routes through a removed interface are deleted, as are routes learned through that interface. The Address Resolution Protocol (ARP) cache is selectively flushed, and routing caches are completely flushed.

If a card is reinserted into the same slot from which it was removed, or if an identical card is inserted in its place, many of the control blocks from the previous installation are reused. This is necessary due to the implementation by Cisco IOS-XE software of certain control blocks, and has the benefit of saving the configuration from the previously installed card.

### <span id="page-1-0"></span>**Guidelines for Performing an OIR**

It is always safer to power down the router when you perform any hardware changes, but here are some recommendations if you need to perform an OIR. The system may indicate a hardware failure if you do not follow proper procedures.

- Insert only one card at a time; you must allow the system time to complete the preceding tasks before you remove or insert another interface processor. If you disrupt the sequence before the system completes its verification, it can cause the system to detect spurious hardware failures.
- Insert the cards swiftly and firmly, but do not shove them in.
- If present, be sure to use the little plastic levers on the side of the card to lock the card in.
- If the OIR is successful, there is absolutely no need to schedule a reload of the router.

If you get a LONGSTALL message after an OIR, or a CPUHOG during the OIR process, but encounter no other problems, you may safely ignore those messages.

## <span id="page-1-2"></span><span id="page-1-1"></span>**OIR on Cisco Remote PHY Shelf 7200**

OIR is supported on the following FRUs in a Cisco Remote PHY Shelf 7200:

• Interface PIC

### **How Do I Perform an OIR?**

It is always safer to power down the router when you perform any hardware changes, but here are some recommendations if you need to perform an OIR. The system may indicate a hardware failure if you do not follow proper procedures.

- Insert only one card at a time; you must allow the system time to complete the preceding tasks before you remove or insert another interface processor. If you disrupt the sequence before the system completes its verification, it can cause the system to detect spurious hardware failures.
- Insert the cards swiftly and firmly, but do not shove them in.
- If present, be sure to use the little plastic levers on the side of the card to lock the card in.
- If the OIR is successful, there is absolutely no need to schedule a reload of the router.
- Check the Active/Standby state of the PIC, which will perform OIR, by using the **show redundancy** command.
- Use the **redundancy force-switchover** command if the location of the PIC is on the active slot.
- Perform OIR.

When you perform an OIR, the power supply to the corresponding PIC is cut off.

If you are performing an OIR on a standby PIC, the Cisco Remote PHY Shelf 7200 might show error messages, which you can ignore. When you insert the PIC the next time, the card will function properly.

### <span id="page-2-0"></span>**Verifying Status after an OIR**

Execute the **show platform** command to check the status.

#### **Before Removing the Line Card**

Router#**show platform**

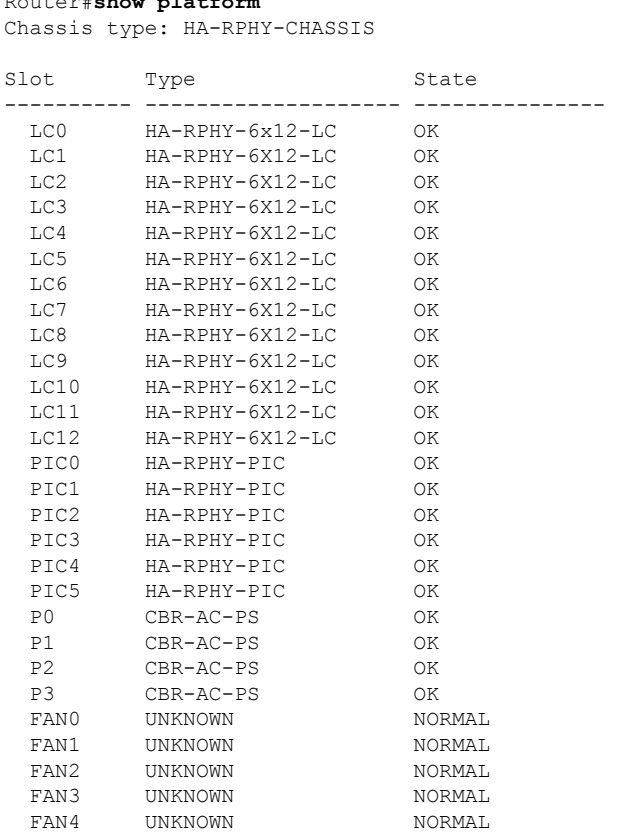

**After Removing the Line Card**

Line Card has been reomved on a Cisco Remote PHY Shelf 7200 (Remove RPD\_12):

Router#**show platform** Chassis type: HA-RPHY-CHASSIS

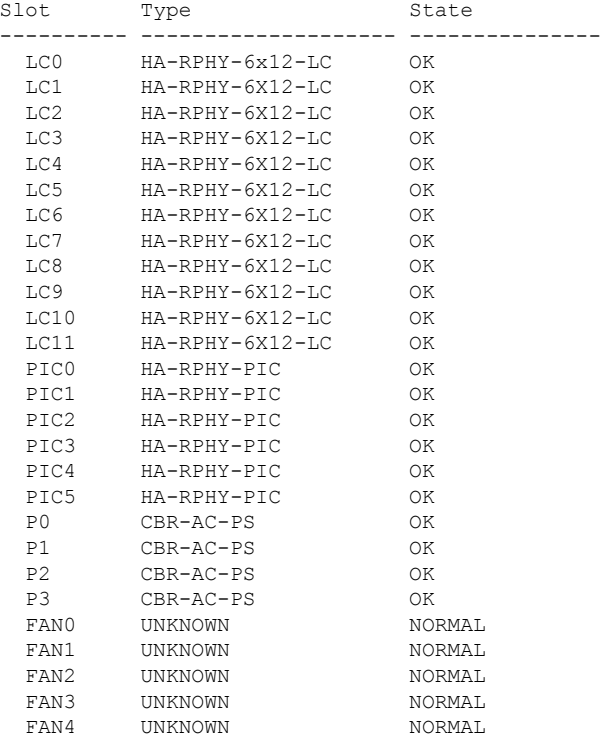

#### **After Inserting the Line Card**

Line Card has been inserted on a Cisco Remote PHY Shelf 7200, and is booting (Re-insert RPD\_12):

#### Router#**show platform**

Chassis type: HA-RPHY-CHASSIS

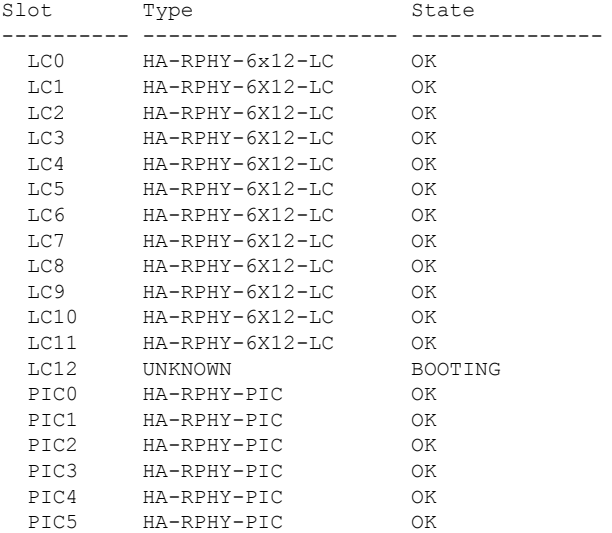

#### **Online Insertion and Removal of Cards on the Cisco Remote PHY Shelf 7200**

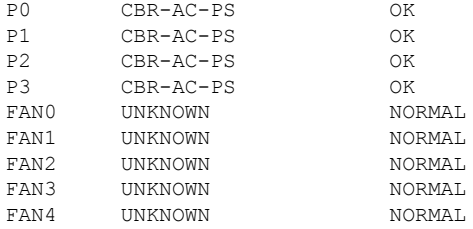

Line Card has been inserted on a Cisco Remote PHY Shelf 7200, and has completed booting (Re-insert RPD\_12):

Router#**show platform** Chassis type: HA-RPHY-CHASSIS

 $\overline{\phantom{a}}$ 

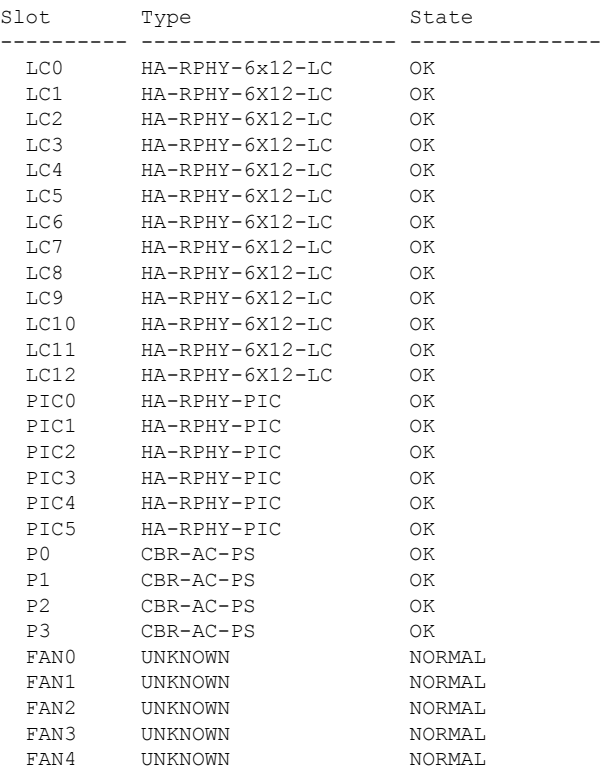

**Verifying Status after an OIR**

I

**Online Insertion and Removal of Cards on the Cisco Remote PHY Shelf 7200**